*Schoology Notifications Quick Reference Document*

Vietnamese

## **Bật Lên Thông Báo cho Schoology**

Bạn có thể bật thông báo cho Schoology để bây giờ bạn có thể nhận chúng trong Email dành cho học sinh SPS của mình trong Outlook. Nhân thông báo khi giáo viên của bạn gửi tin nhắn trong Schoology hoặc khi cập nhật hoặc tài liệu đã được thêm vào bất kỳ khóa học nào.

## **Thông Báo**

- □ Bật lên Thông Báo cho Schoology
- □ Trả Lời Thông Báo từ Outlook

## **Bật Lên Thông Báo trong Schoology**

- 1. Mở Schoology.
- 2. Nhấp vào tên của bạn và chọn **Settings** từ menu thả xuống.
- 3. Nhấp vào nút **Notifications**.

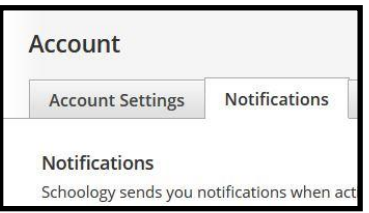

4. Vì cài đặt thông báo mặc định là Off, chọn nút bên cạnh thông báo mà bạn muốn thay đổi và chọn **On**.

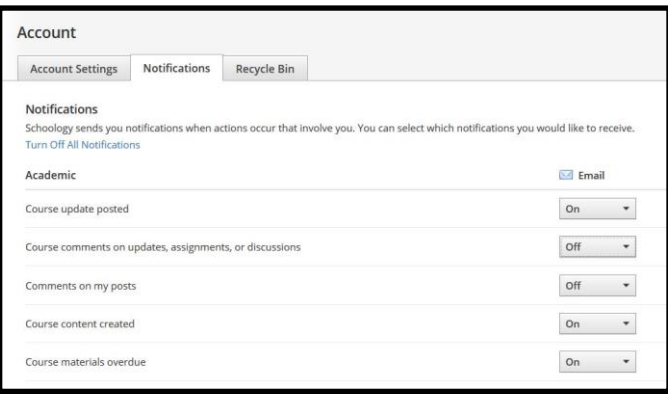

*5. Cho Việc Học, bạn có thể bật thông báo cho Khóa Học được cập nhật, nội dung Khóa Học được tạo và tài liệu Khóa Học quá hạn.*

> *Lưu ý*: Đề nghị bạn nên giới hạn thông báo của mình cho các danh mục khác như Groups và School, *để cập nhật được đăng và nội dung được tạo* hơn là bất cứ điều gì có bình luận. Nếu không, bạn sẽ nhận được thông báo mỗi khi bình luận được đưa ra. Điều này sẽ dẫn đến việc nhận được một số lượng lớn email trong Outlook.

6. Đối với *Cá nhân*, bạn có thể bật thông báo **Nhận tin nhắn riêng tư**-**Receive a private message** có nghĩa là bạn cũng sẽ thấy các tin nhắn Schoology được gửi cho bạn trong email SPS của bạn.

## **Trả Lời các Thông Báo qua Outlook**

- 1. Mở Outlook.
- 2. Nhấp vào Inbox để xem danh sách tin nhắn.
- 3. Thông báo khi có tin nhắn được dán nhãn từ *Schoolog*y. Chọn một tin nhắn để xem.

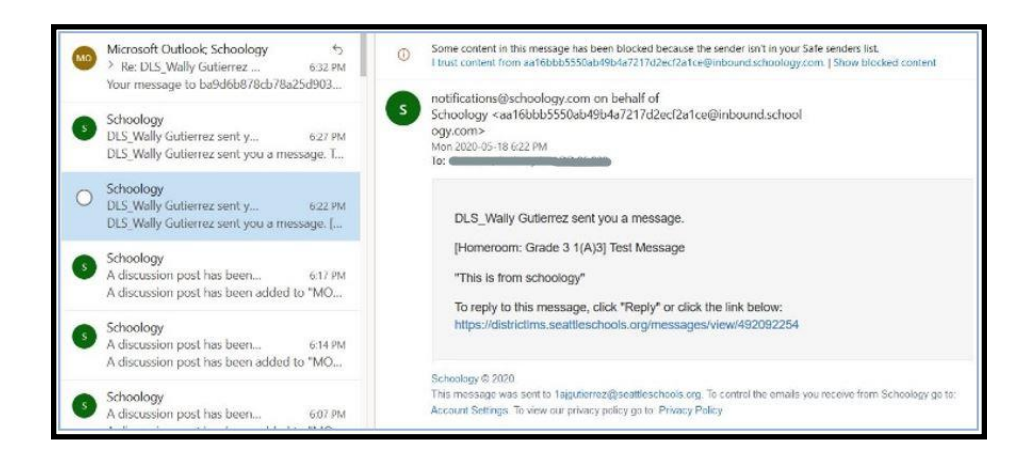

4. Địa chỉ email sẽ được gửi từ *[notifications@schoology.com](mailto:notifications@schoology.com) thay mặt cho Schoology.* 5. Nhấp vào liên kết Schoology trong thông báo email để trả lời lại.

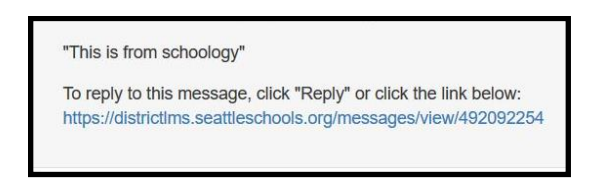

6. *Màn hình tin nhắn sẽ mở ra trong Schoology. (Nếu Schoology chưa mở, bạn sẽ cần đăng nhập*.)

*Lưu Ý*: Hãy chắc chắn rằng bạn nhấp vào link liên kết Schoology. Nếu bạn nhấp vào biểu tương trả lời <sup>6</sup> trong Outlook và nhấp vào Gửi đi, bạn sẽ nhận được thông báo lỗi trong Hộp thư của mình.

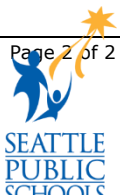